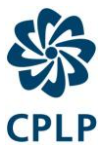

#### **Como usar a função «Ouvir»**

As notícias do Portal da CPLP podem ser lidas em voz alta. Esta ferramenta fornece a ajuda necessária no caso de ter dificuldade em ler um texto ou se, por qualquer razão, preferir ouvir em vez de ler.

Lendo por si, esta ferramenta de acessibilidade ajuda-o a compreender melhor a informação contida nas notícias, caso seja portador de deficiência visual parcial. Desta forma, o Portal da CPLP torna-se muito mais acessível e agradável de visitar.

Como utilizador, não terá de fazer qualquer descarga.

## **Como funciona?**

# **Ouvir o conteúdo principal**

Para ouvir o conteúdo da noticia, basta clicar no botão Ouvir:

 $\mathbb{F}_\mathbf{b}$  Ouvir  $\rightarrow$ 

Surge um leitor de áudio (ver imagem em baixo), e a ferramenta começa a ler em voz alta o texto contido na notícia.

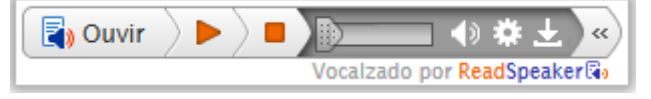

No leitor de áudio, pode:

- Fazer a Pausa/Reiniciar a leitura;
- Parar a leitura;
- Usar a barra de avanço para navegar no áudio;
- Ajustar o volume de som:
- Premir o ícone de configurações para personalizar o comportamento do serviço;
- Premir o ícone de download para descarregar o ficheiro;
- Fechar o leitor de áudio.

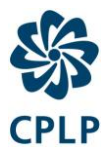

Pode ainda usar a combinação de teclas tab/shift+tab para navegar no leitor de áudio e premir *enter* para activar um determinado botão ou ligação.

#### **Ouvir texto selecionado**

Pode selecionar uma parte do texto, que pretende escutar e, em seguida, premir o botão Ouvir (*pop-up)* que aparece ao lado do ponteiro do rato. Ao premir o botão para ouvir, surge um leitor de áudio (ver imagem em baixo) e a ferramenta começa a ler o texto selecionado.

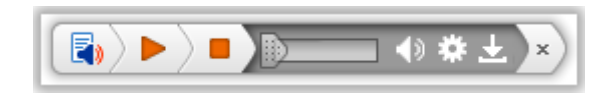

### **Configurações**

No menu de configurações, pode:

- Escolher se quer ver o texto em destaque enquanto é lido;
- Escolher se quer a Leitura com Destaque feita palavra a palavra e / ou frase a frase;
- Escolha se quer ter a frase exibida numa caixa, na parte inferior da página, com um tamanho maior de fonte e o texto a ser destacado em simultâneo com a leitura;
- Escolher o estilo e as cores usados no destaque;
- Escolher a velocidade de leitura: lenta, média ou rápida;
- Escolher se quer o *scroll* automático da página a acompanhar o destaque do texto;
- Escolher se quer que o botão de Ouvir (pop-up) seja mostrado quando é selecionado texto;
- Repor valores de origem para todas as configurações.

Pode também ouvir as configurações premindo o botão de Ouvir no canto superior direito do menu de configurações.

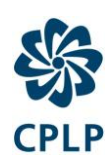

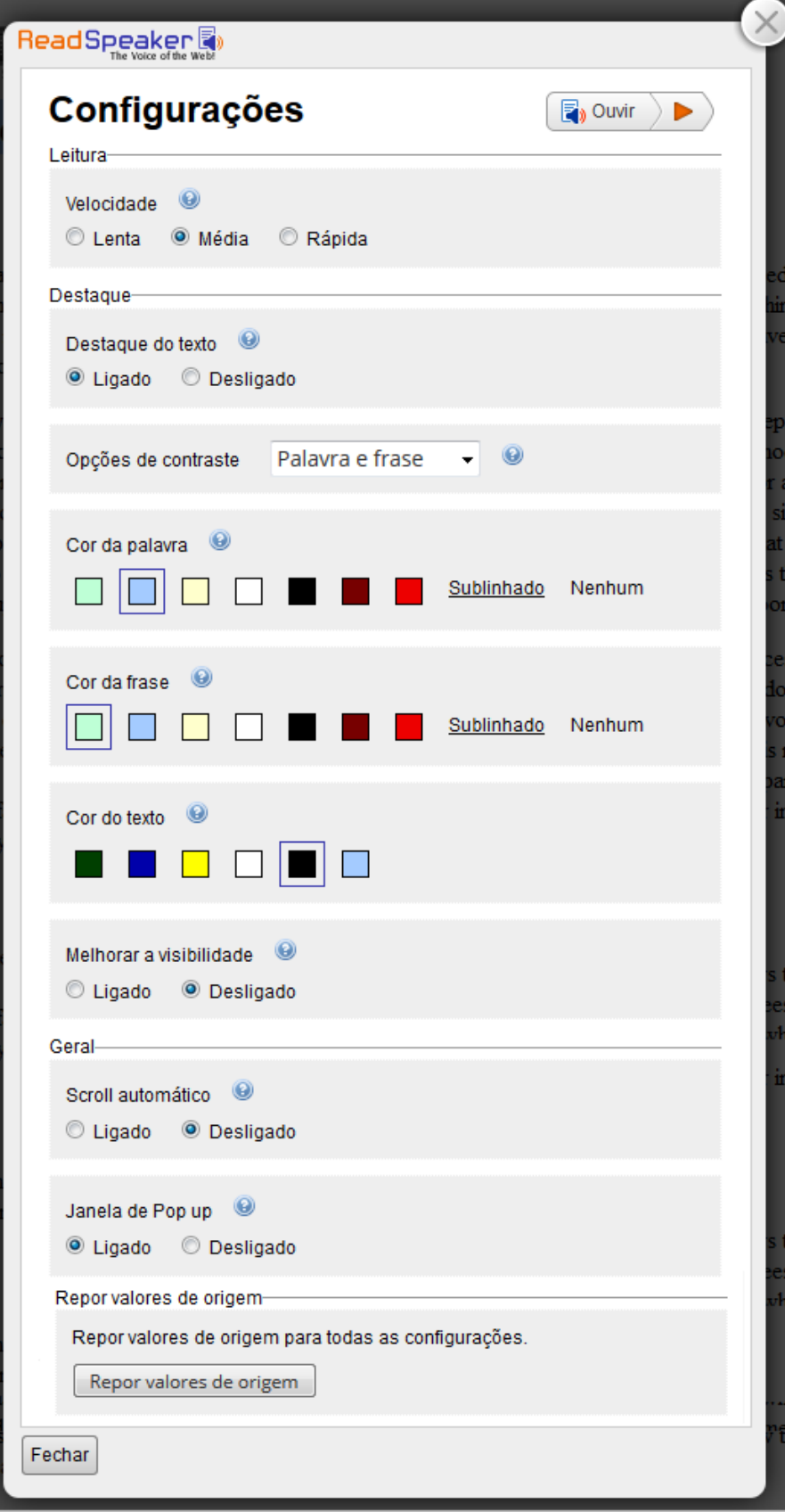